# **[** HOW TO ACCESS A CAMPUS COMPUTER FROM HOME **]**

(pictorial instructions by Chris Mock)

[ step I ]

Go to [https://wouvdi.wou.edu](https://wouvdi.wou.edu/)

[ step II ]

#### Click the right option

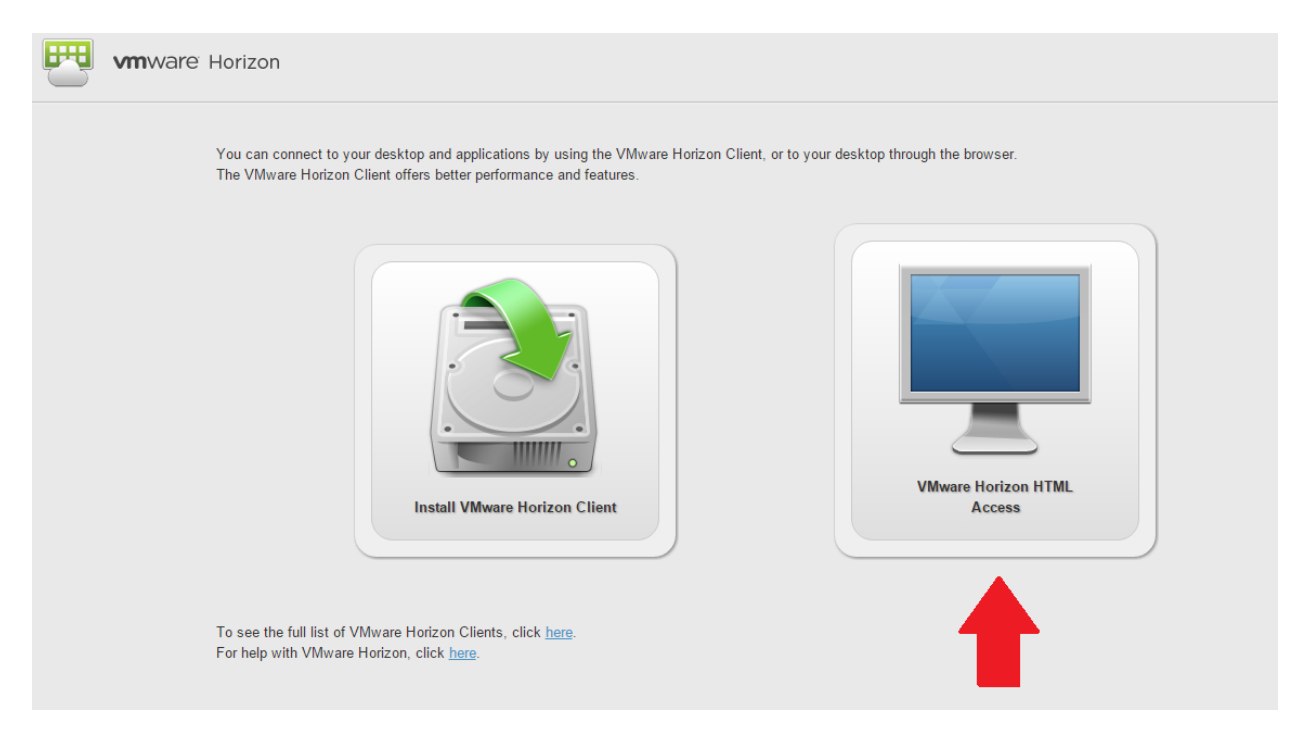

### [ step III ]

Login using your normal university login information

## [ step IV ]

Click on the only lab station that shows up.

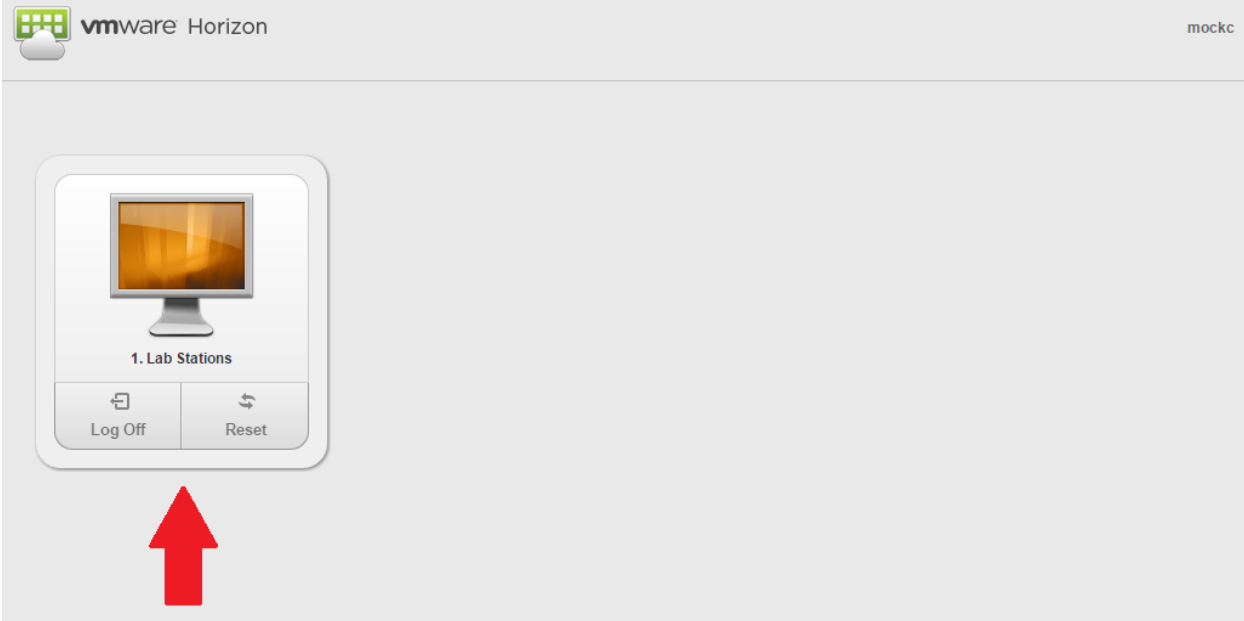

## [ step V ]

You're now logged onto a school computer in a web tab from the comfort of your own home (or anywhere really)! You can now use Maple or any other university installed software!